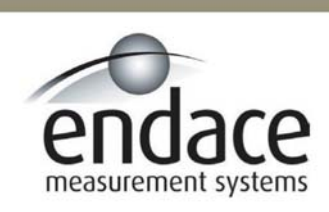

Endace Linux and FreeBSD Software Installation 2.5.5r1

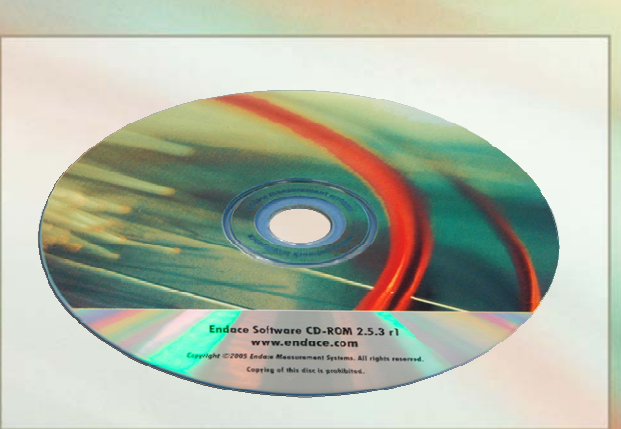

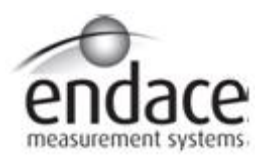

### **Leading Network Intelligence**

Copyright © 2005.

Published by:

Endace Measurement Systems® Ltd Building 7 17 Lambie Drive PO Box 76802 Manukau City 1702 New Zealand Phone: +64 9 262 7260 Fax: +64 9 262 7261 [support@endace.com](mailto:support@endace.com) [www.endace.com](http://www.endace.com/)

#### **International Locations**

Endace Technology® Ltd Level 9 85 Alexandra Street PO Box 19246 Hamilton 2001 New Zealand Phone: +64 7 839 0540 Fax: +64 7 839 0543 [support@endace.com](mailto:support@endace.com) [www.endace.com](http://www.endace.com/)

Endace USA® Ltd Suite 220 11495 Sunset Hill Road Reston Virginia 20190 United States of America Phone: ++1 703 382 0155 Fax: ++1 703 382 0155 [support@endace.com](mailto:support@endace.com) [www.endace.com](http://www.endace.com/)

#### **New Zealand Americas Europe, Middle East & Africa**

Endace Europe® Ltd Sheraton House Castle Park Cambridge CB3 0AX United Kingdom Phone: ++44 1223 370 176 Fax: ++44 1223 370 040 [support@endace.com](mailto:support@endace.com) [www.endace.com](http://www.endace.com/)

All rights reserved. No part of this publication may be reproduced, stored in a retrieval system, or transmitted, in any form or by any means electronic, mechanical, photocopying, recording, or otherwise, without the prior written permission of the publisher. Prepared in Hamilton, New Zealand.

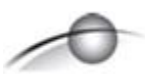

### **USE THIS SPACE FOR NOTES**

### **Conventions Used in this Document**

• Command-line examples suitable for entering at command prompts are displayed in mono-space courier font.

The hash # symbol at start of a line represents the prompt and is not entered as part of the command. Results generated by example command-lines are also displayed in mono-space courier font**.** 

- Information relating to functions not implemented in this product beta version is underlined.
- The software version references such as 2.3.x, 2.4.x, 2.5.x are specific to Endace Measurement Systems and relate to Company software products only.

# **Table of Contents**

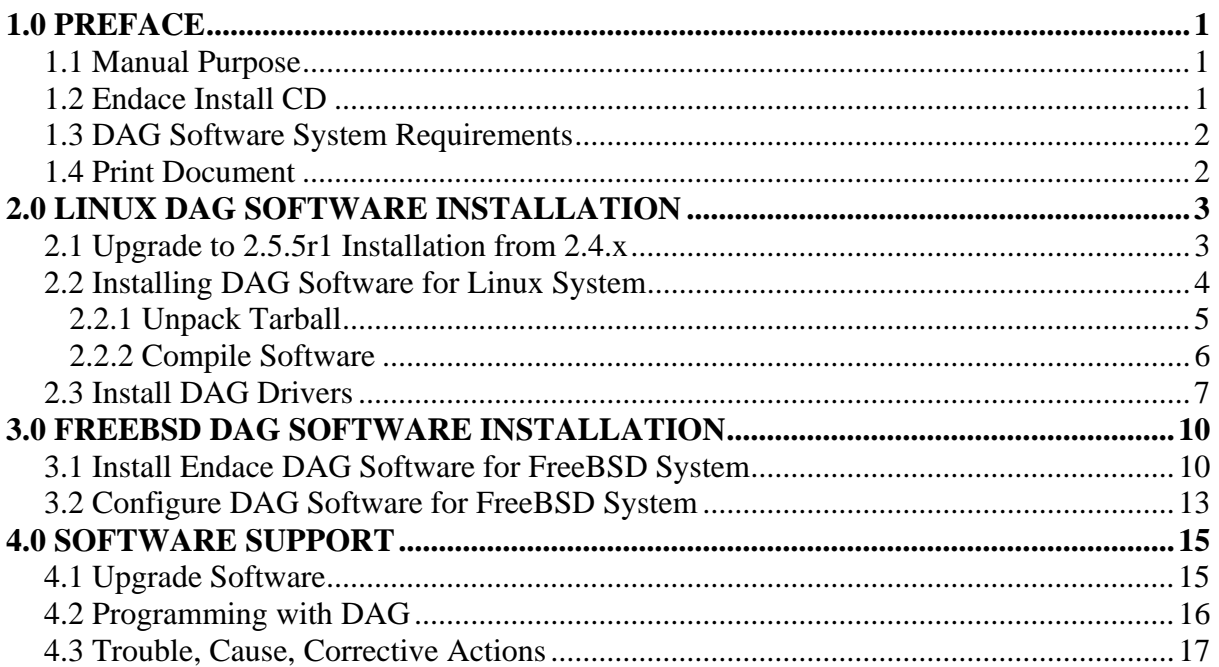

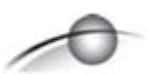

**USE THIS SPACE FOR NOTES**

# **1.0 PREFACE**

<span id="page-5-0"></span>**Introduction** This manual describes the software installation process for the Endace 2.5.5r1 Linux and FreeBSD software release. The supported operating systems are.

> The software can be installed either from a source tarball, or from the Endace Install CD. Further information about the Debian Linux distribution is available at the website [http://www.debian.org.](http://www.debian.org/)

This Guide is available when the installation CD is placed in a running Windows PC.

Installation of individual DAG cards and their configuration is described in their respective installation manuals that are also bundled on the Endace Install CD.

A complete guide to using and maintaining the Linux system is outside the scope of this manual.

The Endace 2.5.5r1 release software package includes the DAG device drivers, utility software, and documentation for installation onto Linux and FreeBSD systems.

- **In this chapter** This chapter covers the following sections of information.
	- Manual Purpose
	- Endace Install CD
	- DAG Software System Requirements

### **1.1 Manual Purpose**

**Description** The purpose of this manual is to describe:

- Linux DAG Software Installation
- FreeBSD DAG Software Installation
- Software Support

### **1.2 Endace Install CD**

**Description** There are two Endace Install CDs shipped with products. One CD is bootable that contains a Debian Linux ISO image from which the Debian Linux operating system is installed.

### <span id="page-6-0"></span>**1.2 Endace Install CD**, continued

```
CD folders The second CD auto-runs when placed in a running Windows PC and 
                displays the DAG card user manuals and the software installation 
                manuals. Physically browsing the CD will display four folders consisting 
                of:
```
- 1. contrib
- 2. docs
- 3. Linux-FreeBSD
- 4. Windows

The contrib folder holds third-party applications. The docs folder contains the latest documentation. The Linux-FreeBSD folder contains the 2.5.5r1tarball which is only required if the FreeBSD or Linux operating system is running.

If the Linux or FreeBSD operating system is not installed on the PC to be used, a copy of the Debian Linux distribution is available on the CD shipped with DAG cards. Installation instructions are also available at the website [http://www.debian.org.](http://www.debian.org/)

The Endace 2.5.5r1 DAG software tarball can be sourced from the CD or from the Endace Secure Support website <http://www.endace.com/secureLogin.htm>.

### **1.3 DAG Software System Requirements**

**Description** The minimum system requirements for Endace 2.5.x software package are:

- PC, at least Pentium II 400 MHz, Intel 440BX, GX or newer chipset
- Minimum of 128 MB RAM
- 30MB free hard disk space
- Approximately 6 GB hard disk space for Debian Linux (optional)

For installation and run problems contact Endace support at [support@endace.com](mailto:support@endace.com) 

### **1.4 Print Document**

**Description** It is recommended that this document be printed and bound or stapled for self-study and reference purposes during the installation process.

# **2.0 LINUX DAG SOFTWARE INSTALLATION**

<span id="page-7-0"></span>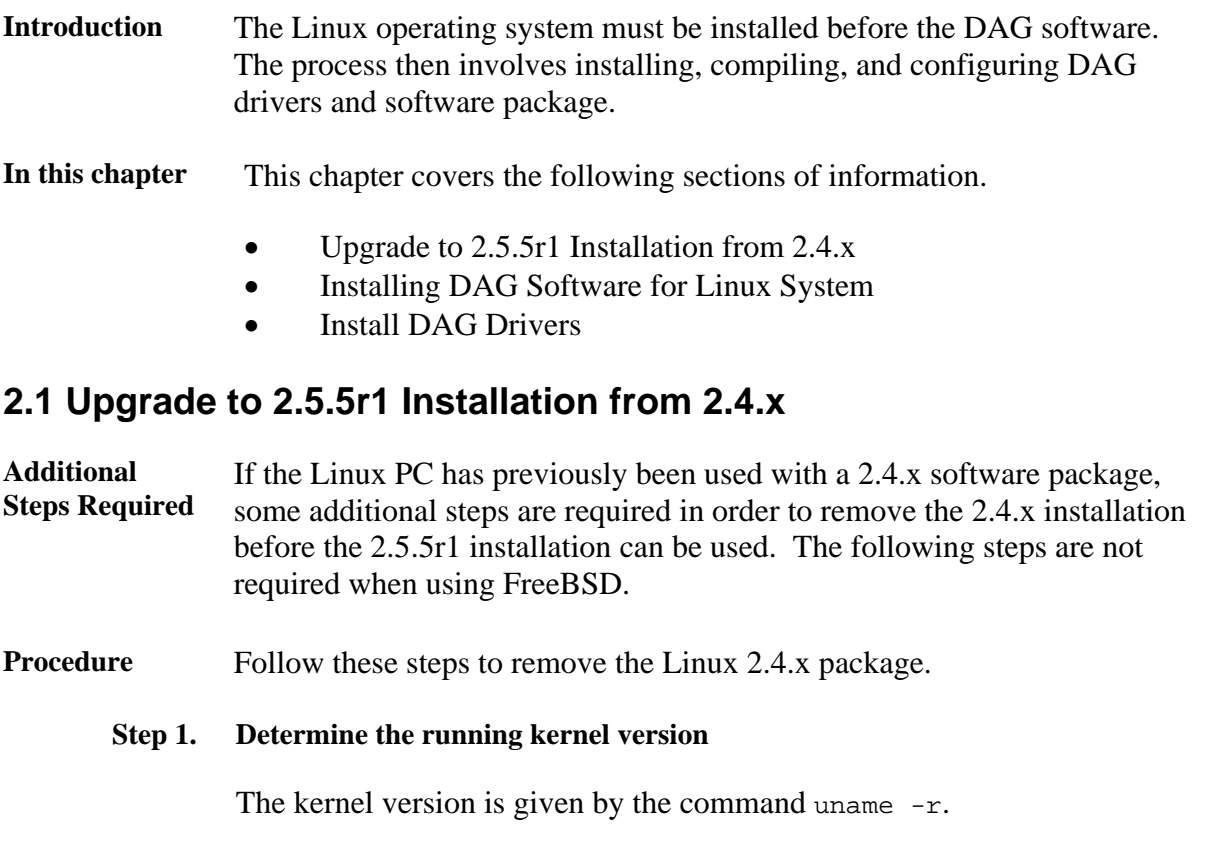

### **Step 2. Remove the 2.4.x kernel modules**

Remove the 2.4.x kernel modules with the command:

rm /lib/modules/kernel version/misc/dag\*

For example if the kernel version is 2.4.21smp:

rm /lib/modules/2.4.21smp/misc/dag\*

#### **Step 3. Remove the 2.4.x tools**

The compiled tools from the 2.4.x package must be removed from the executable path. For example, if the tools are run from the location /root/dag/bin:

rm /root/dag/bin/\*

If the tools are run from the location /usr/local/bin:

```
 rm /usr/local/bin/dag*
```
## <span id="page-8-0"></span>**2.1 Upgrade to 2.5.5r1 Installation from 2.4.x**, continued

**Procedure**,continued

**Step 4. Reboot** 

After removing the 2.4.x kernel driver modules, reboot the system.

# **2.2 Installing DAG Software for Linux System**

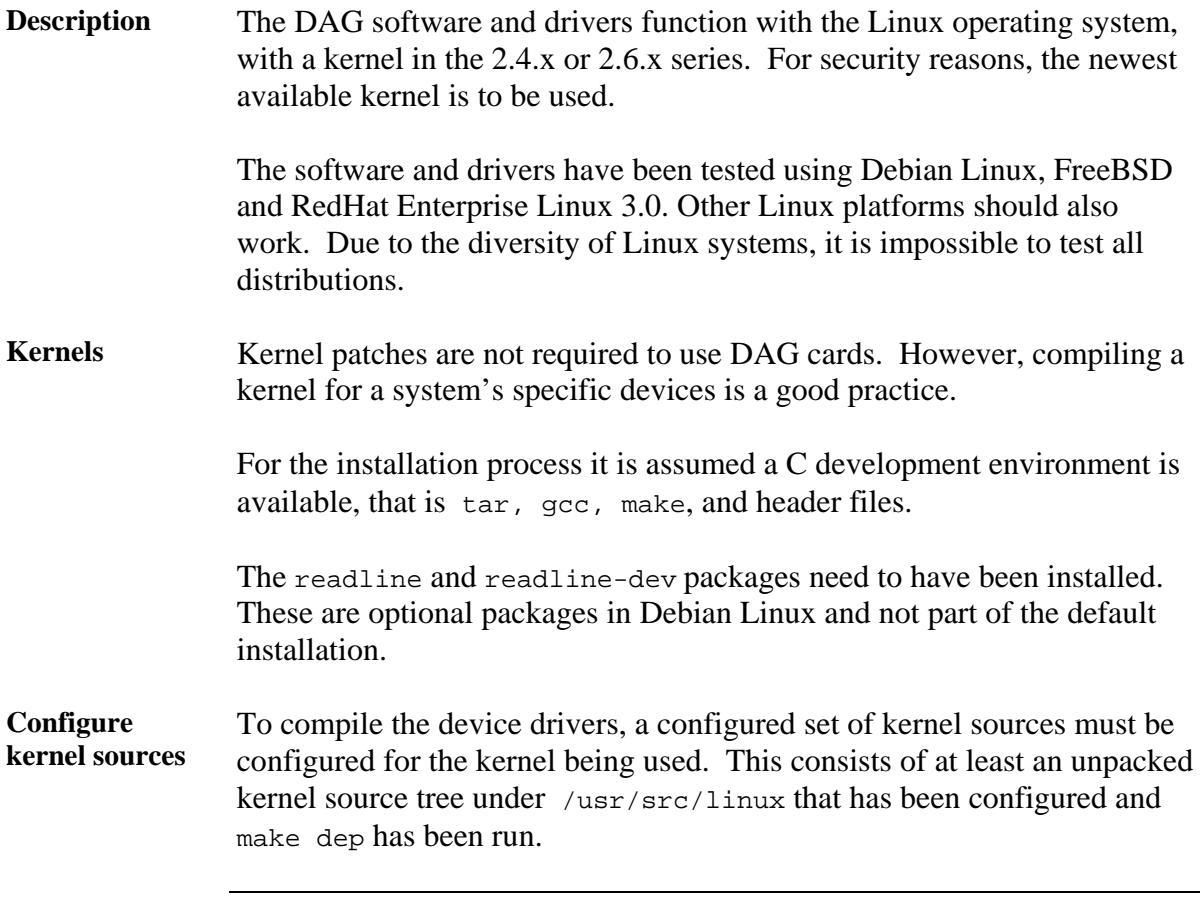

### <span id="page-9-0"></span>**2.2 Installing DAG Software for Linux System**, continued

**In this section** This section covers the following topics of information.

- Unpack Tarball
- Compile Software

### *2.2.1 Unpack Tarball*

### **Description** The DAG installation is usually provided as a compressed tar file, such as dag-2.5.x-linux.tar.gz.

Firmware and FPGA sources are not available, contact customer support for customization or special requirements by email [support@endace.com](mailto:support@endace.com).

**Procedure** Follow these steps to create the dag directory.

### **Step 1. Untar Installation**

Move to directory /usr/local, and untar the installation.

The top-level directory created is called  $\text{dag-2.5.x}$ .

#### **Step 2. Create a symlink to the Unpacked Source**

Create a symlink called dag to the unpacked source directory. For example:

ln –s dag-*<version name>* dag

### **Step 3. Continue Installation**

Move into the dag [symlink] directory.

### **Sub-directories:**

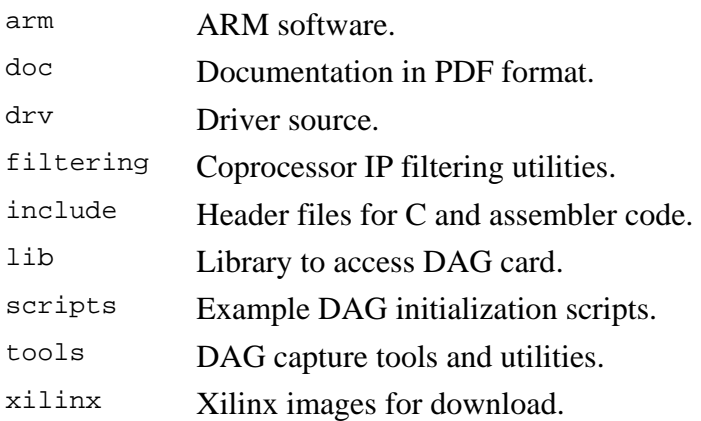

Firmware and FPGA sources are not available. Contact [support@endace.com](mailto:support@endace.com) for customisation or special requirements.

### <span id="page-10-0"></span>*2.2.2 Compile Software*

**Description** The DAG software distribution type for Linux is supplied with a configure script, which can take these arguments:

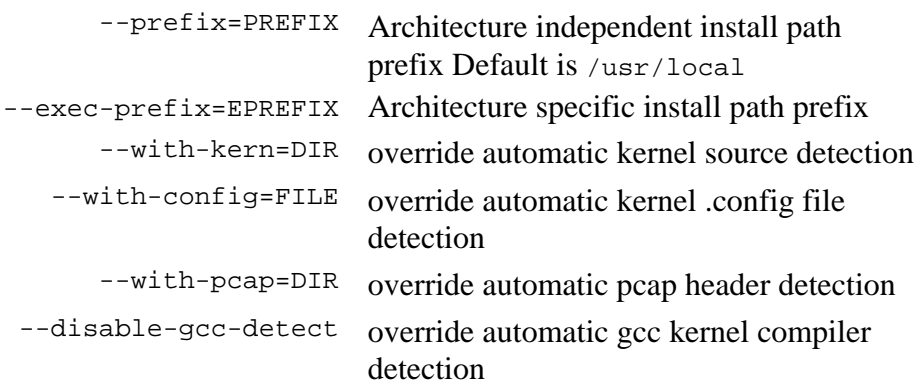

Based on kernel version currently running, the configure script attempts to find a kernel source tree and .config file first.

The detected version is always displayed in the output of configure.

**Procedure** Follow these steps to compile software.

#### **Step 1. Enter Script**

Type:

./configure make depend make

### **Step 2. Make Script**

The following five [phoney] targets within the top-level Makefile are useful:

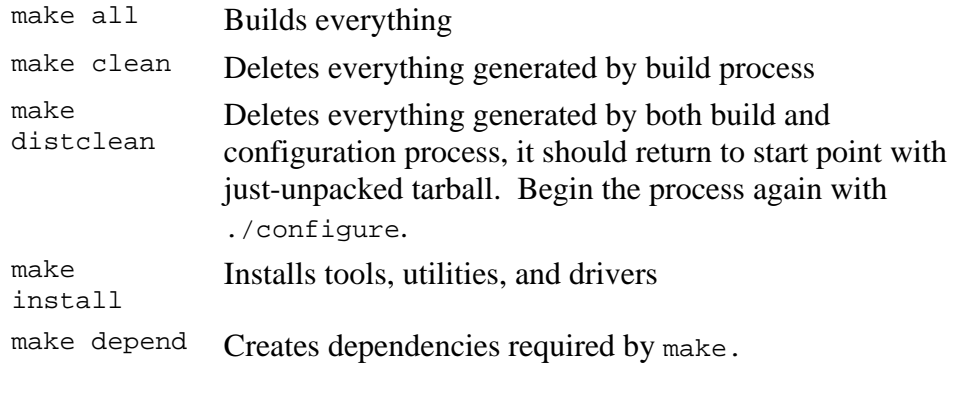

Dependencies are necessary to avoid make complaining about missing include files.

### <span id="page-11-0"></span>2.2.2 Compile Software, continued

### **Procedure**,continued

### **Step 3. Resolve Library Path Conflicts**

The libdag library installs by default into /usr/local/lib

On some Linux distributions this directory is not scanned as part of the default library path. This can lead to problems for programs using shared library version of libdag.

Two methods to resolve path conflict are:

• For those using libdag shared library. In bash, set environment variable to:

LD\_LIBRARY\_PATH=\$LD\_LIBRARY\_PATH:/usr/local/lib. This can be added to user's login file for automation.

• Make library available to all users by adding usr/local/lib to system library path by editing /etc/ld.so.conf file. In this case, run ldconfig to update library cache.

### **2.3 Install DAG Drivers**

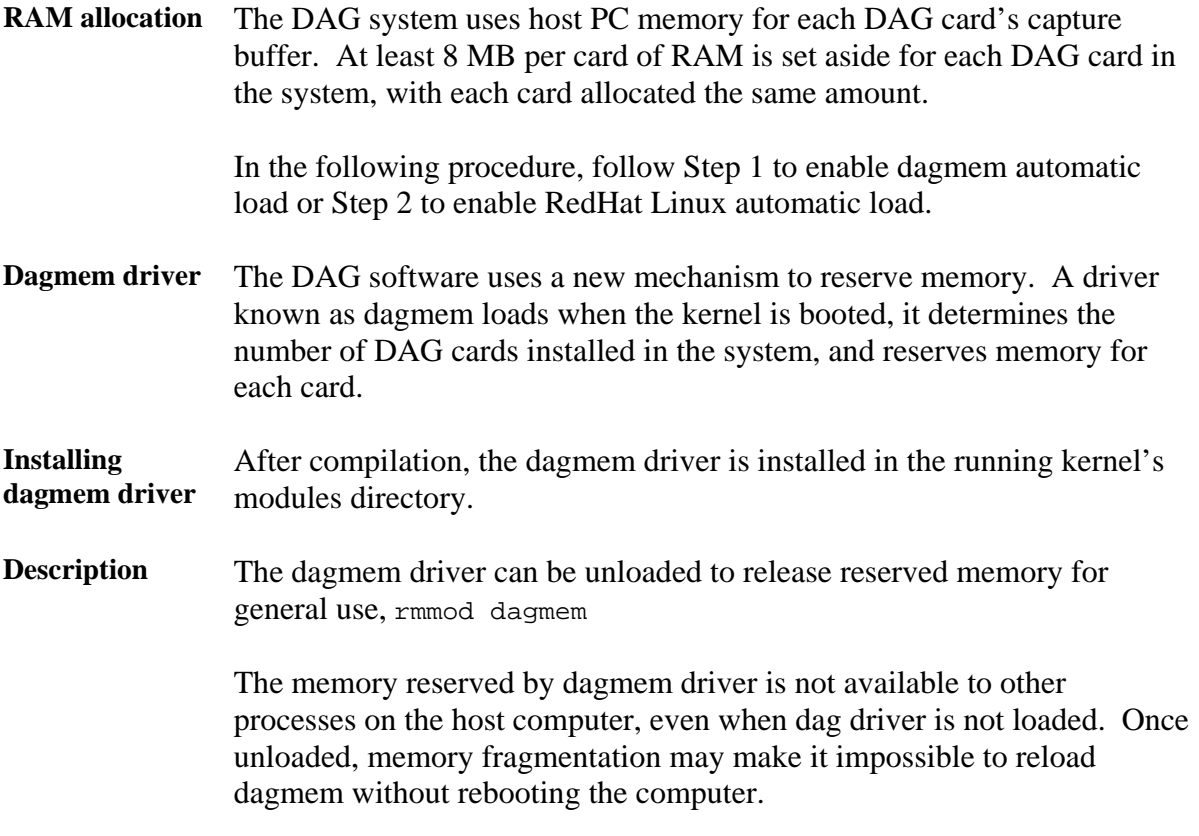

### **2.3 Install DAG Drivers.** continued

### **Description**,continued

**Procedure** Follow these steps to install Linux drivers.

### **Step 1. Enable dagmem Automatic Load in Debian Linux**

To enable automatic load of the dagmem driver on reboots in Debian Linux, edit file /etc/modules to add an entry for dagmem.

The amount of memory reserved per card can be changed to 64MB for example by appending an option as follows:

dagmem dsize=64M

NOTE: Follow Step 2 if the dagmem Automatic Load is being enabled for RedHat Linux.

### **Step 2. Enable RedHat Linux Automatic Load in RedHat Linux**

To enable automatic load of the dagmem driver on reboots in RedHat Linux, edit file /etc/rc.modules to add an entry for dagmem:

#!/bin/sh modprobe dagmem

The amount of memory reserved per card can be changed to 64MB for example by appending the option dsize=X:

modprobe dagmem dsize=64M

NOTE: Follow Step 1 if the dagmem Automatic Load is being enabled for Debian Linux.

### **Step 3. Reboot Computer**

On computer reboot, a message from dagmem should display during boot process reporting number of DAG cards in the system and amount of memory successfully reserved per card.

### **2.3 Install DAG Drivers**, continued

#### **Procedure**,continued

#### **Step 4. Respond to File System Check**

When the Linux host computer boots, it may perform a file system check, or fsck.

This occurs before dagmem driver is loaded, and often fragments memory to the extent that sufficient contiguous memory is not available. This causes DAG driver loading to fail. The Linux operating system requires another reboot.

With no filesystem errors, the fsck will not reoccur and the dagmem driver will load normally.

#### **Step 5. Set DAG capture buffer memory**

The maximum amount of memory used for DAG capture buffers depends on the host computer architecture and Linux kernel memory model selected at compile-time.

A total of 512MB or more may be shared between all DAG cards in a system, but such large buffers are seldom beneficial.

#### **Step 6. Manually Load dag Driver**

Once dagmem is configured and loaded, the dag driver is loaded manually with drv/dagload. As the driver uses a dynamic major number, the dagload script is used rather than insmod or modprobe.

#### **Step 7. Check Card Reports**

Each card's presence and resource usage is reported.

The driver should display messages on screen, or write to system log depending on the environment, reporting number of DAG cards found, their interrupt and I/O address assignments as well as location and size of reserved memory buffer.

The following example is for a DAG 4.3S and DAG 3.8S card installed.

dag: Version 2.5.0 dag: dag0 found Dag 4.3 Rev 0 at 0xfc200000 irq 48 buf 64MB dag0: starting duck at 1077744347.000000 dag: dag1 found Dag 3.8 Rev 1 at 0xfc400000 irq 72 buf 64MB dag1: starting duck at 1077744348.000000

### **Step 8. Set dag Driver to Load Automatically**

Setting the dag driver to load automatically on system boot up depends on the Linux distribution used.

# **3.0 FREEBSD DAG SOFTWARE INSTALLATION**

<span id="page-14-0"></span>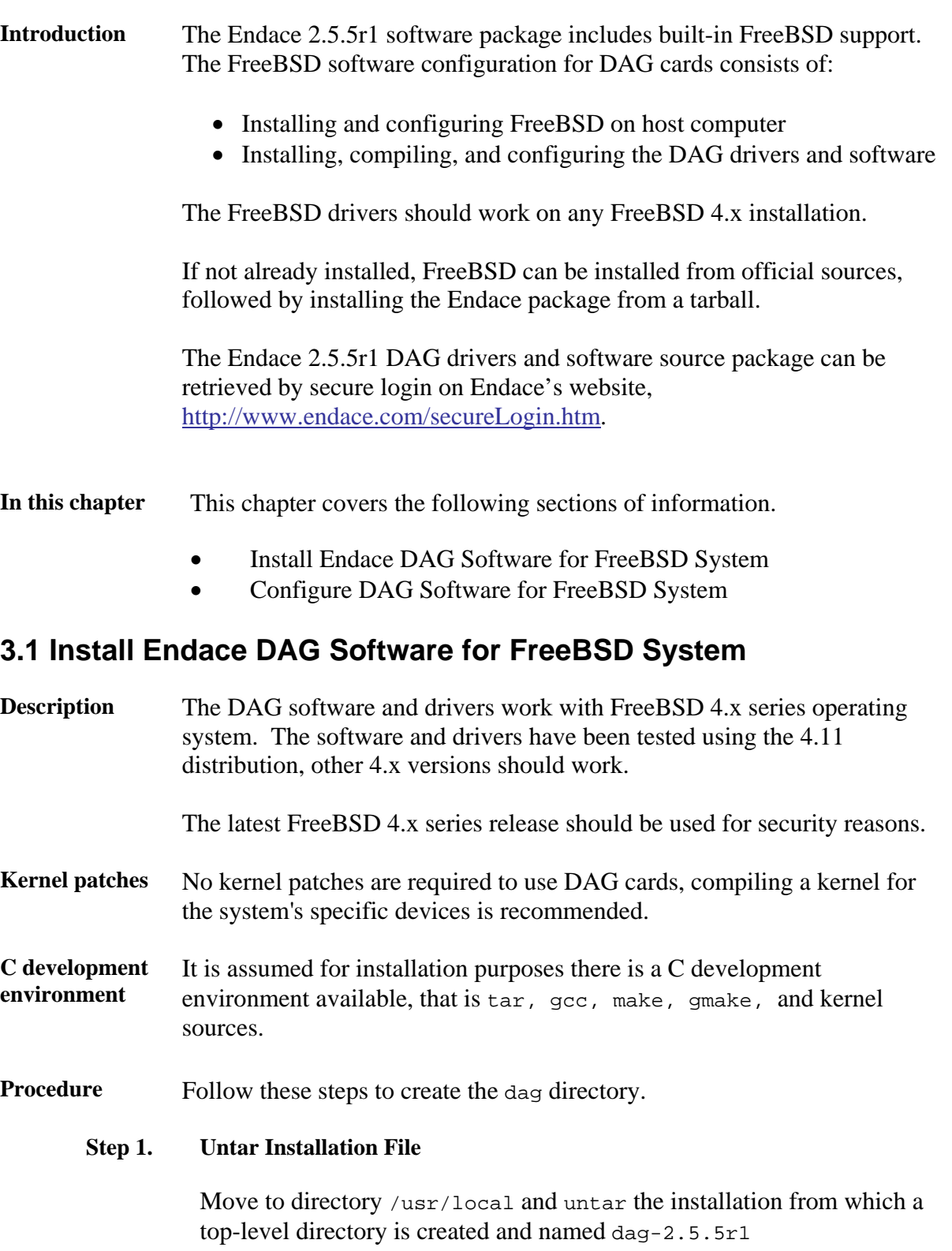

### **3.1 Install Endace DAG Software for FreeBSD System**, continued

#### **Procedure**, continued

#### **Step 2. Create Top Level Directory Symlink**

Name symlink as 'dag'. For example, if DAG software will be accessed from /usr/local directory in which it has been installed, type:

ln –s dag-*<version name>* dag

### **Step 3. Proceed With Installation**

Move into the dag (symlink) directory to proceed with the installation.

#### **Sub-directories:**

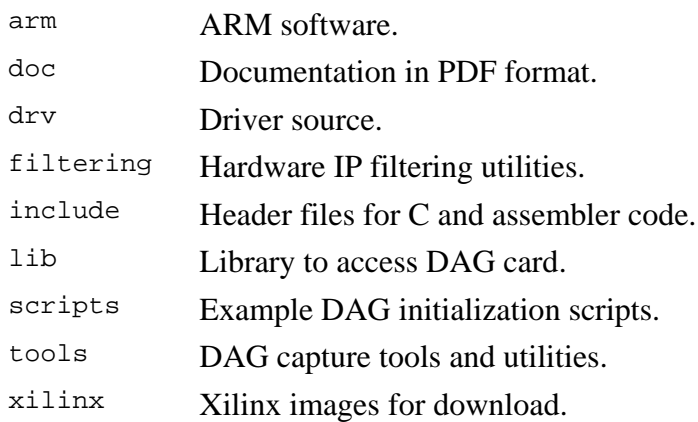

NOTE: Firmware and FPGA sources are not available, for customisation or special requirements contact [support@endace.com](mailto:support@endace.com).

#### **Step 4. Configure Script Arguments**

The DAG software distribution has a configure script, which can take the following arguments:

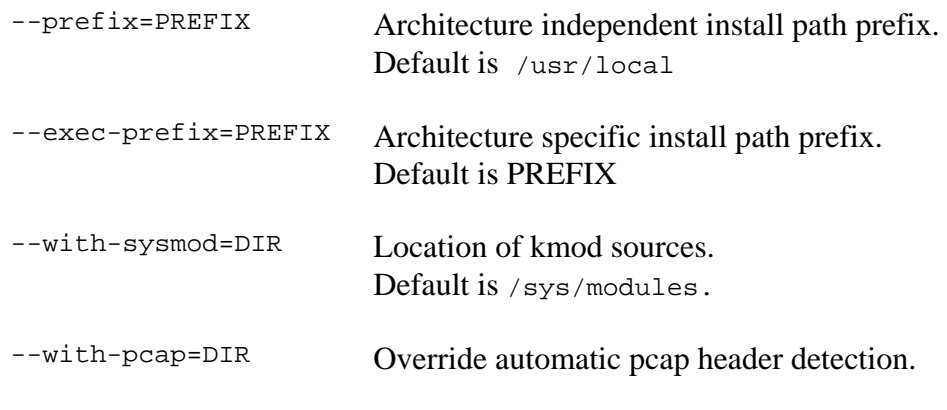

### **3.1 Install Endace DAG Software for FreeBSD System**, continued

**Procedure**, continued

#### **Step 5. Install DAG Software Distribution**

Type in:

```
 ./configure 
gmake 
gmake install 
cd /sys/modules/dagmem 
make 
make install 
cd /sys/modules/dag 
make 
make install 
make nodes
```
#### **Step 6. Make Script**

The following five [phoney] targets within the top level Makefile are useful:

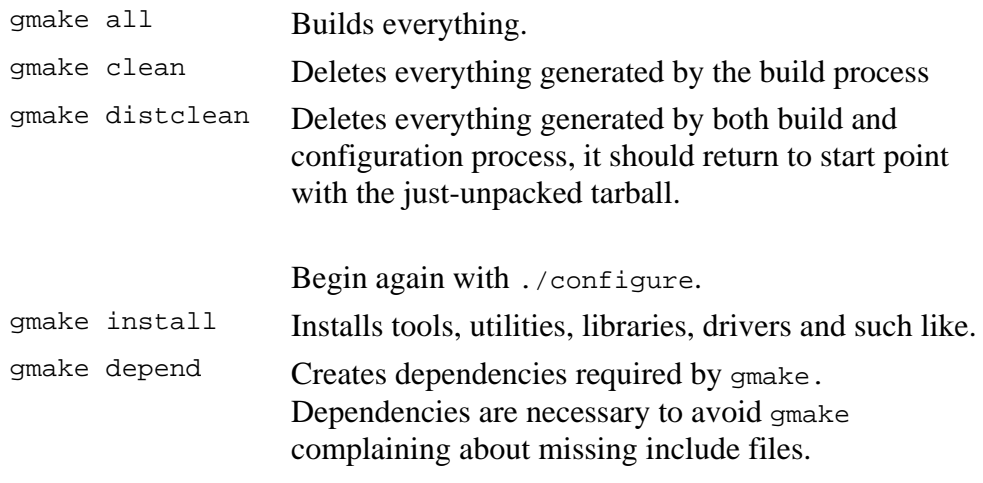

The make install target installs files in the following locations.

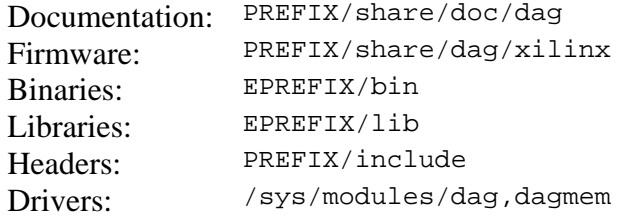

### <span id="page-17-0"></span>**3.2 Configure DAG Software for FreeBSD System**

**Description** The DAG system uses memory in the host PC for each DAG card's capture buffer. The default is 32MB per card. After compilation, the dagmem driver is installed. The memory reserved by the dagmem driver is not available to other processes on the host computer, even when the dag driver is not loaded. The reserved memory may be released for general use by unloading the dagmem driver, but once unloaded memory fragmentation may make it impossible to reload dagmem without rebooting the computer. The DAG driver is loaded following dagmem configuration. **Procedure** Follow these steps to configure Endace 2.5.x DAG drivers for FreeBSD system. **Step 1. Set FreeBSD to Auto-load dagmem Driver**  For dagmem driver to auto-load on reboots, edit file /boot/loader.conf and add line dagmem\_load="YES" **Step 2. Set FreeBSD to Auto-load dag Driver**  The dag driver can also auto-loaded; it should be loaded after the dagmem driver. **Step 3. Adjust Memory Card**  The amount of memory reserved per card can be changed to 64MB by adding the following option in /boot/loader.conf file: dagmem\_size="67108864" dagmem\_load="YES" **Step 4. Reboot Computer**  A message should display during booting indicating dagmem has loaded.

### **3.2 Configure DAG Software for FreeBSD System**, continued

**Procedure**, continued

#### **Step 5. Release Memory as Required**

The following example is for a machine with a DAG 3.8 card installed.

Preloaded elf module "dagmem.ko" at 0xc052009c.

dagmem0: <Endace Dag 3.8> 64MB at virt 0xddd34000 phys 0x600000

NOTE: The maximum amount of memory that can be used for the DAG capture buffers depends on the host computer architecture. A total of 512MB or more may be shared between all DAG cards in a system.

#### **Step 6. Load dag Driver**

This can be done:

In /boot/loader.conf as described in Step 1, or with command make load in /sys/modules/dag.

NOTE: The driver should display messages on-screen, or write to the system log depending on the environment. The output reports number of DAG cards found, their interrupt and I/O address assignments.

dag0: <Endace Dag 3.8> mem 0xfc200000-0xfc20ffff irq 11 at device 1.0 on pci2 dag0: starting duck at 1077747319.000005

#### **Step 7. Set path to EPREFIX/bin Directory**

Edit environment scripts .bashrc to include path to directory.

# **4.0 SOFTWARE SUPPORT**

- <span id="page-19-0"></span>**Introduction** The support provided by Endace Technology includes software upgrades, programming with DAG, and actions to take when there is trouble with the software.
- **In this chapter** This chapter covers the following sections of information.
	- Upgrade Software
	- Programming with DAG
	- Trouble, Cause, Corrective Actions

### **4.1 Upgrade Software**

**Description** Software updates are available periodically from Endace which may add features or fix problems.

> For those with a support contract, the software updates can be accessed using support login at the Endace website, <http://www.endace.com/secureLogin.htm>.

To subscribe to mailing list for automatic notification of software updates and documentation, contact [support@endace.com](mailto:support@endace.com)

The following installation procedure for new software releases ensures upgrading is easy and consistent.

Should a new release not work for any reason on a host facility , the change back to the previous release is achieved by pointing symlink back to the previous version. The previous version also needs to be reinstalled.

**Procedure** Follow these steps to upgrade software.

### **Step 1. Compile Device Driver**

A configured set of kernel sources must exist for the kernel being used.

This consists of an unpacked kernel source tree under /usr/src/linux that has been configured and make dep has been run.

### **Step 2. Unpack New Release**

Move to directory where previous DAG version was unpacked. This may be /usr/local or /root.

Unpack the new release which creates a new directory, dag-<*new version*>.

### <span id="page-20-0"></span>**4.1 Upgrade Software**, continued

**Procedure**, continued

#### **Step 3. Edit Symlink**

Edit the symlink to point to new release. For example, type

ln –s dag-*<new version>* dag

#### **Step 4. Continue Installation**

Move into the dag [symlink] directory.

Proceed with installation following the steps in Chapter 2.0 for Linux, or Chapter 3.0 for FreeBSD.

### **4.2 Programming with DAG**

**Description** All DAG cards present a common C language API for user programs.

The API under 2.5.x is under active development and may change between minor releases.

Further details about the API can be requested by emailing [support@endace.com](mailto:support@endace.com) for a copy of the DAG Programming Guide.

## <span id="page-21-0"></span>**4.3 Trouble, Cause, Corrective Actions**

**Description** Support is provided with a service contract. If problems with a DAG card or supplied software, contact Endace Technical Support via the email address [support@endace.com.](mailto:support@endace.com) Supplying sufficient information about trouble enables causation to be quickly identified and corrective actions advised.

**Problem checklist**  The exact information available to users for trouble, cause and correction analysis may be limited by nature of the problem. The following items assist a quick problem resolution:

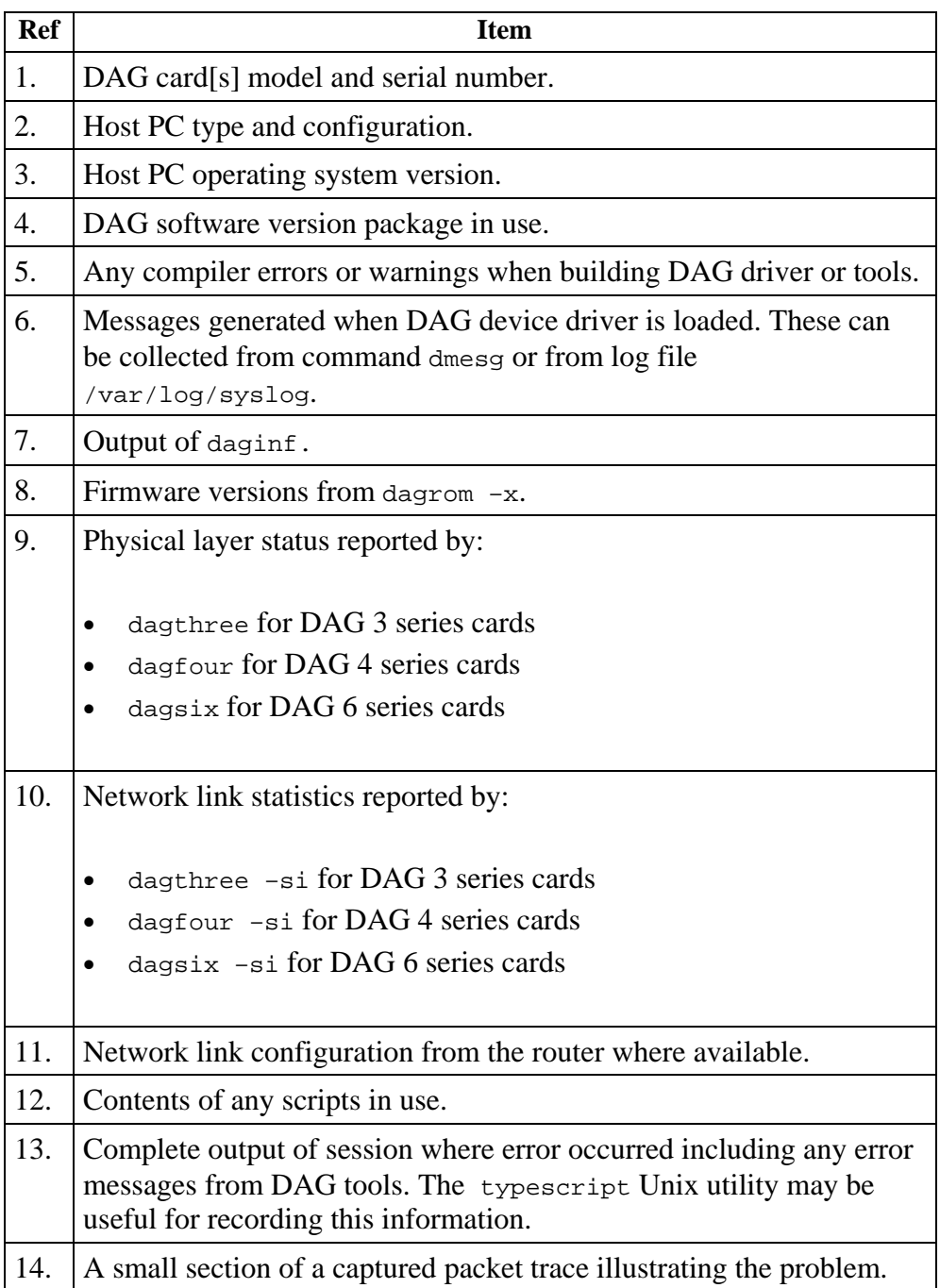